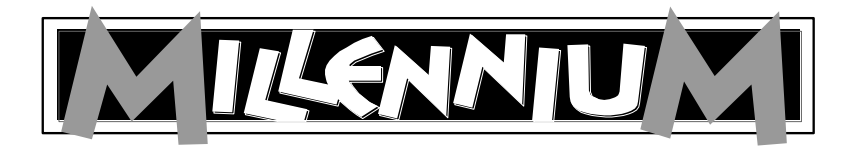

# **Karpov Schachschule M805**

# **Bedienungs- und Spielanleitung**

#### **INHALTSVERZEICHNIS**

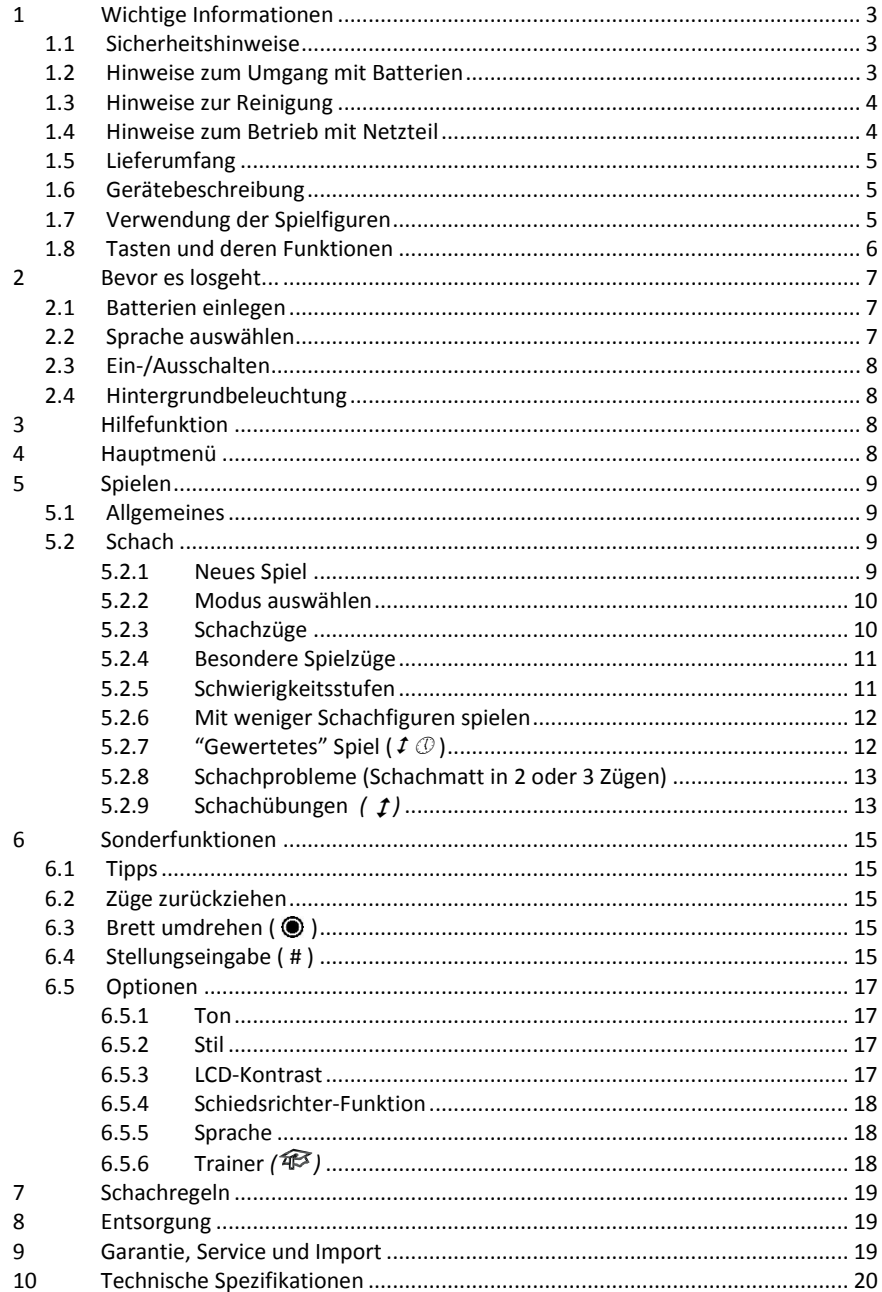

## <span id="page-2-0"></span>**1 Wichtige Informationen**

Bitte lesen Sie vor der Inbetriebnahme des Gerätes die nachfolgenden Sicherheitshinweise und die Bedienungsanleitung vollständig durch, beachten Sie diese und bewahren Sie sie für spätere Referenzzwecke mit dem Gerät auf. Falls Sie das Gerät an einen anderen Nutzer weitergeben, geben Sie bitte auch diese Anleitung mit.

#### <span id="page-2-1"></span>**1.1 Sicherheitshinweise**

- Bitte beachten Sie, dass dieses Produkt kein Kinderspielzeug im Sinne der Richtlinie 2009/48/EG ist. Wenn Sie Ihre Kinder das Gerät benutzen lassen, weisen Sie sie entsprechend ein und achten Sie darauf, dass das Gerät nur bestimmungsgemäß verwendet wird.
- **Warnung!** Dieses Gerät enthält Magnete oder magnetische Bestandteile. Magnete, die im menschlichen Körper einander oder einen metallischen Gegenstand anziehen, können schwere oder tödliche Verletzungen verursachen. Ziehen Sie sofort einen Arzt zu Rate, wenn Magnete verschluckt oder eingeatmet wurden.
- Halten Sie Verpackungsbeutel und -folien von Babys und Kleinkindern fern, es besteht Erstickungsgefahr!
- Setzen Sie das Gerät keiner Hitze, z.B. auf Heizkörpern oder durch direkte Sonneneinstrahlung und keinerlei Feuchtigkeit aus, um Beschädigungen zu vermeiden.
- Betreiben Sie das Gerät nicht auf oder unmittelbar neben Geräten, die Magnetfelder oder elektromagnetische Strahlung erzeugen, wie z.B. Fernsehgeräte, Lautsprecherboxen, Funktelefone, WLAN-Einrichtungen usw., um Funktionsstörungen zu vermeiden.
- Öffnen Sie keinesfalls das Gerät, dieses enthält keine zu wartenden Einzelteile. Wenden Sie sich bei Fehlfunktionen an die angegebene Serviceadresse.

### <span id="page-2-2"></span>**1.2 Hinweise zum Umgang mit Batterien**

Beachten Sie beim Umgang mit Batterien die folgenden Hinweise:

- VORSICHT! Explosionsgefahr bei unsachgemäßem Austausch der Batterien. Entsorgung gebrauchter Batterien nur nach Anleitung!
- Nicht wiederaufladbare Batterien dürfen nicht geladen werden. Explosionsgefahr!
- Aufladbare Akkus dürfen nur unter Aufsicht von Erwachsenen aufgeladen werden.
- Aufladbare Akkus müssen aus dem Spielzeug herausgenommen werden, bevor sie aufgeladen werden.
- Immer alle Batterien gleichzeitig austauschen.
- Legen Sie die Batterien immer mit der korrekten Polarität ein! (+ an +, an -)
- Verschiedene Batterietypen oder neue und gebrauchte Batterien dürfen nicht zusammen verwendet werden.
- Alkali- und normale Batterien (Zink-Kohle) sowie aufladbare Akkus nicht untereinander mischen.
- Batterien von kleinen Kindern fernhalten, nicht ins Feuer werfen, kurzschließen oder auseinander nehmen.
- Batterie- und Gerätekontakte vor dem Einlegen bei Bedarf reinigen.
- Die Batterieanschlussklemmen dürfen nicht kurzgeschlossen werden.
- Batterien keinen extremen Bedingungen aussetzen, z. B. auf Heizkörpern, direkte Sonnenstrahlung! Erhöhte Auslaufgefahr!
- Erschöpfte Batterien umgehend aus dem Gerät entfernen. Erhöhte Auslaufgefahr!
- Kontakt mit Haut, Augen und Schleimhäuten vermeiden. Bei Kontakt mit Batterieflüssigkeit die betroffenen Stellen sofort mit reichlich klarem Wasser spülen und umgehend einen Arzt aufsuchen.
- Batterien bei längerer Nichtverwendung aus dem Gerät entfernen.
- Einlegen und Wechseln der Batterien nur durch Erwachsene.

### <span id="page-3-0"></span>**1.3 Hinweise zur Reinigung**

- Reinigen Sie die Geräteoberflächen bei Bedarf nur mit einem leicht angefeuchteten Tuch und achten Sie darauf, dass keine Feuchtigkeit in das Gerät eindringt.
- Verwenden Sie keine Lösungsmittel oder andere aggressive oder scheuernde Reinigungsmittel, da ansonsten die Oberflächen und die Beschriftung beschädigt werden können.

## <span id="page-3-1"></span>**1.4 Hinweise zum Betrieb mit Netzteil**

Sie können das Gerät auch mit Netzteil betreiben.

Verwenden Sie nur den Adapter M811, erhältlich als optionales Zubehör auf www.computerchess.com

Der Anschluss befindet sich seitlich links an der Vorderseite des Geräts. Der Adapter hat folgende Merkmale: Output 5V DC 0.6A

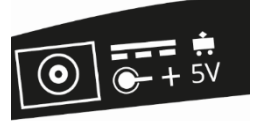

Beachten Sie beim Umgang mit dem Netzadapter folgende Hinweise:

- Die Steckdose sollte sich nahe am Gerät befinden und leicht erreichbar sein.
- Das Gerät sollte nicht mit mehr Stromquellen als empfohlen verbunden werden.
- Die Anschlusskontakte dürfen nicht kurzgeschlossen werden.
- Trennen Sie das Netzgerät vor der Reinigung unbedingt von der Stromversorgung.
- Kontrollieren Sie das Produkt und das Netzteil regelmäßig auf Beschädigungen und verwenden Sie es nicht mehr, wenn es beschädigt ist. Öffnen Sie es niemals.
- Beachten Sie ggf. Sicherheitshinweise am Netzadapter.

### <span id="page-4-0"></span>**1.5 Lieferumfang**

Die Verpackung enthält folgende Bestandteile:

- 1 Schachcomputer "Karpov Schachschule" mit LCD-Display
- Schachlehrbuch "Karpov Schachschule"
- 16 weiße Schachfiguren, 16 schwarze Schachfiguren
- Diese Bedienungsanleitung
- 1 Garantiekarte

Bitte überprüfen Sie nach dem Auspacken den Inhalt auf Vollständigkeit und eventuelle Transportschäden und wenden Sie sich bei Beanstandungen an den Händler, bei dem Sie das Produkt erworben haben.

### <span id="page-4-1"></span>**1.6 Gerätebeschreibung**

Die "Karpov Schachschule" verfügt über ein Spielbrett mit 64 druckempfindlichen Feldern zum Aufstellen der Spielfiguren und zur Eingabe der Spielzüge sowie ein LCD-Display zur Darstellung des Spielstandes, von Spielzügen und weiteren Informationen. Ein Teil der Informationen erfolgt zusätzlich als Sprachausgabe. Die Spielauswahl und Bedienung des Gerätes erfolgt über 2 Tastengruppen rechts und links neben dem LCD-Display.

### <span id="page-4-2"></span>**1.7 Verwendung der Spielfiguren**

Die Spielfiguren können auf dem Spielbrett des Gerätes aufgestellt werden. Durch die eingebauten Magnete haften die Figuren auf dem Spielbrett und sind so vor leichtem Verrutschen oder Umfallen geschützt.

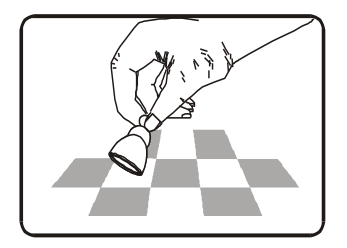

Zur Eingabe der Spielzüge drücken Sie mit dem Finger oder der Kante einer Spielfigur auf das entsprechende Feld. Spielzüge werden immer so eingegeben, dass zuerst das Startfeld und anschließend das Zielfeld gedrückt wird.

Fehlerhafte Eingaben (nicht mögliche bzw. unzulässige Züge) werden durch eine entsprechende Fehlermeldung oder einen Brummton vom Gerät angezeigt.

**Magnete** im Boden von Schachfiguren sind *nicht* erforderlich, um richtig mit dem Computer spielen zu können. Wenn ein Magnet aus dem Boden einer Spielfigur herausfällt, verwenden Sie die Spielfigur ohne den Magneten ganz normal weiter; der Computer wird weiterhin richtig funktionieren.

#### <span id="page-5-0"></span>**1.8 Tasten und deren Funktionen**

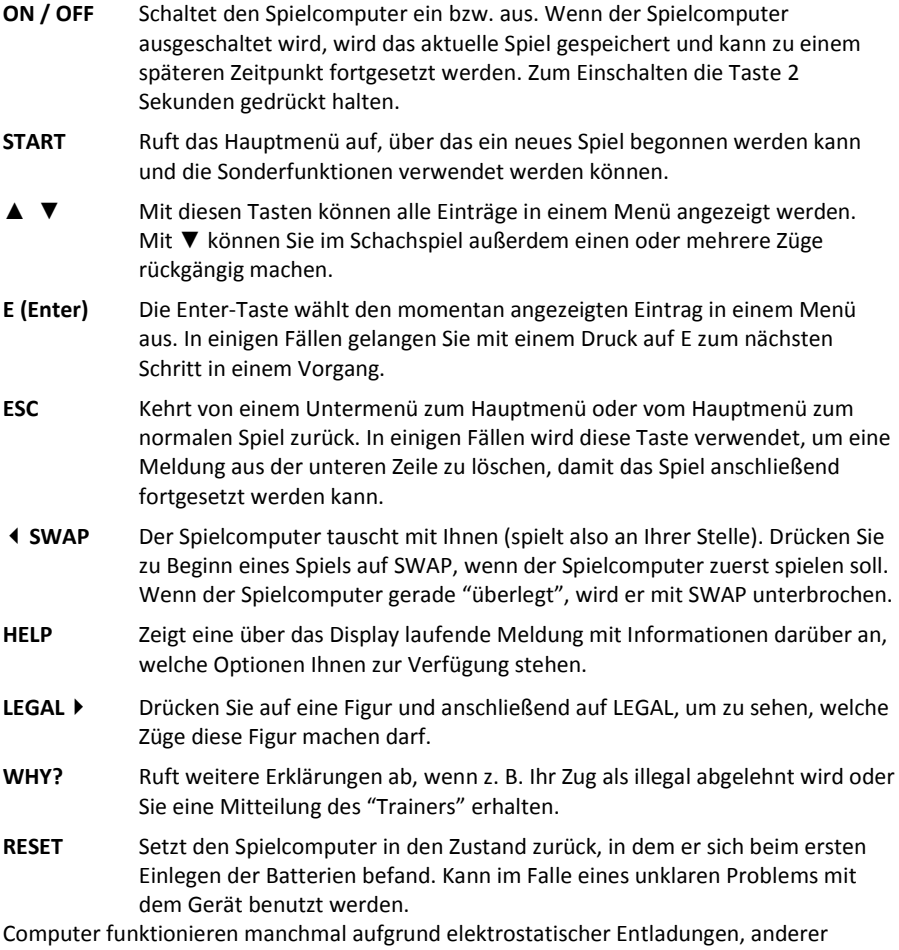

elektrischer Interferenzen oder nach dem Einlegen von Batterien nicht richtig. Sollte dies passieren, schieben Sie einen dünnen Gegenstand in die RESET-Öffnung im Boden des Computers und drücken Sie ihn ca. 1 Sekunde lang in die Öffnung. Sie finden die RESET-Taste auf der Unterseite des Gerätes unter der ON/OFF-Taste. Hierdurch wird der Computer zurückgesetzt, der Speicher gelöscht und der Computer kehrt wieder zum normalen Betrieb zurück.

*HINWEIS:* Dieses Produkt ist nicht gegen Einflüsse elektrostatischer Ladung, starker elektromagnetischer Strahlung oder anderer elektrischer Interferenzen geschützt, da eine Fehlfunktion unter diesen Bedingungen nicht kritisch ist. Im Falle einer Fehlfunktion kann

über die auf der Unterseite befindliche Reset-Taste das Gerät wieder in den normalen Betrieb zurückgesetzt und ein neues Spiel begonnen werden.

## <span id="page-6-0"></span>**2 Bevor es losgeht...**

#### <span id="page-6-1"></span>**2.1 Batterien einlegen**

- 1) Legen Sie das Gerät mit der Oberseite nach unten auf eine flache Oberfläche. Sie sehen jetzt das Batteriefach auf der Unterseite des Gerätes.
- 2) Öffnen Sie das Batteriefach. Hierzu muss mit dem Daumen auf das Plastikstück gedrückt und der Batteriefachdeckel anschließend herausgeklappt werden.
- 3) Legen Sie 3 Batterien R6/LR6 (AA, Mignon) entsprechend der Kennzeichnung auf dem Batteriefachboden ein.
- 4) Achten Sie auf die richtige Polarität, der Pluspol der Batterie muss mit der "+"-Kennzeichnung im Batteriefach übereinstimmen.
- 5) Schließen Sie den Batteriefachdeckel wieder.
- 6) Drücken Sie einmal mit einem dünnen Gegenstand (z. B. Ende einer Büroklammer) die RESET-Taste auf der Rückseite des Gerätes. Das Gerät meldet die Betriebsbereitschaft mit einem Signalton.

Nach Ertönen des Signaltones wird auf dem LCD-Display die Grundstellung für eine Schachpartie angezeigt. In der unteren Zeile blinkt außerdem das Wort **English**.

**Hinweis:** Wenn das Display dunkel bleibt, setzen Sie den Spielcomputer nochmals durch Drücken der RESET-Taste auf der Unterseite des Gerätes zurück. Überprüfen Sie auch die Funktionsfähigkeit der Batterien und ob diese richtig eingelegt sind.

## 7 6 5  $\overline{A}$ 3  $\begin{array}{ccc} & & & & \\ & & & & & \\ \end{array}$  $\overline{2}$ 9 W 9 1  $D$  e u  $t$  s c  $h$

### <span id="page-6-2"></span>**2.2 Sprache auswählen**

Es stehen die Sprachen Englisch und Deutsch zur Auswahl. Drücken Sie so lange auf die Pfeiltaste ▲ oder ▼, bis die gewünschte Sprache angezeigt wird. Drücken Sie dann die E-Taste (Eingabetaste). Wenn Sie im Nachhinein die Sprache ändern wollen, finden Sie die Informationen hierzu in Kapite[l 6.5.5](#page-17-1)

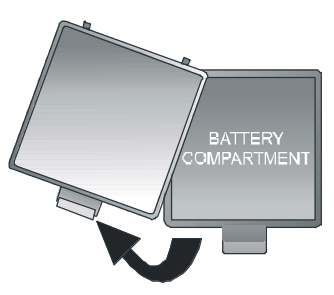

Sie können jetzt eine Schachpartie beginnen. Der Computer führt seine Züge in jeweils 10 Sekunden aus (sieh[e 5.2.2](#page-9-0) usw.). Wenn Sie ein anderes Spiel spielen möchten, lesen Sie bitte unter Kapitel [4](#page-7-3) (Hauptmenü) weiter.

## <span id="page-7-0"></span>**2.3 Ein-/Ausschalten**

Drücken Sie zum Ein- und Ausschalten die ON/OFF-Taste (Ein/Aus).

Der Spielcomputer schaltet sich im Normalfall automatisch aus, wenn er 8½ Minuten lang nicht benutzt wird. Das aktuelle Spiel wird gespeichert, wenn der Spielcomputer ausgeschaltet wird, und kann zu einem späteren Zeitpunkt fortgesetzt werden.

## <span id="page-7-1"></span>**2.4 Hintergrundbeleuchtung**

Drücken Sie SWAP für etwa eine Sekunde, um die Hintergrundbeleuchtung ein- oder auszuschalten.

## <span id="page-7-2"></span>**3 Hilfefunktion**

In den meisten Situationen wird, wenn die HELP-Taste (Hilfe) gedrückt wird, in einer Meldung auf dem Display erklärt, was Sie als Nächstes tun können. Drücken Sie, wenn Sie die Meldung wieder ausblenden möchten, auf die ESC-Taste.

## <span id="page-7-3"></span>**4 Hauptmenü**

Wenn Sie auf die START-Taste drücken, wird die erste Option im Hauptmenü angezeigt. Durch wiederholtes Drücken auf ▲ bzw. ▼ können Sie alle Optionen anzeigen:

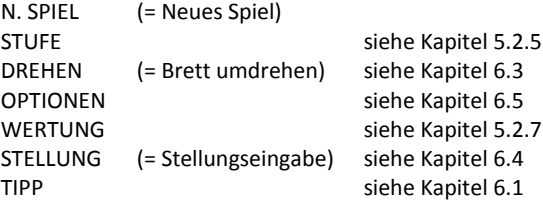

Zeigen Sie zur Auswahl einer Option mit ▲ bzw. ▼ die entsprechende Option an und drücken Sie dann die E-Taste. (Wenn Sie die ESC-Taste drücken, kehren Sie zur vorherigen Anzeige zurück.)

# <span id="page-8-0"></span>**5 Spielen**

### <span id="page-8-1"></span>**5.1 Allgemeines**

Das LCD-Display zeigt das aktuelle Spiel mit Ihren Spielzügen und den Spielzügen des Computers an.

Ein Spiel kann vom Spielcomputer oder von Ihnen begonnen werden. Wenn der Spielcomputer beginnen soll, drücken Sie bei Spielbeginn auf die Taste SWAP (Tauschen). Das Symbol ( $\square$  oder  $\square$ ) unten links auf dem LCD-Display zeigt an, welche Seite (Weiß oder Schwarz) als Nächste spielt.

Hinweis: Auf dem Spielbrett stehen die *Koordinaten* jedes einzelnen Felds, z. B. **A1**, **G6** usw. Diese Koordinaten erscheinen in der unteren Zeile des LCD-Displays, wenn ein Zug angekündigt oder ausgeführt wird. *Beispiel:* Der Schachcomputer zieht seinen Bauern von **E7** nach **E5**. In der unteren Zeile wird Folgendes angezeigt:

#### **E7 E5**

Die Koordinate **E7** und der Bauer, der auf diesem Feld des LCD-Bretts steht, "blinken". Drücken Sie auf das Feld auf dem Spielbrett, um den Bauern hochzunehmen. Jetzt "blinkt" **E5** und der Bauer "springt" zwischen **E7** und **E5**. Drücken Sie auf das Feld **E5**, um den Bauern dort abzusetzen.

Wenn der Computer "überlegt", ist in der unteren Zeile des LCD-Displays eine sich drehende Sanduhr zu sehen. Eventuell wird auch der Zug angezeigt, den der Spielcomputer gerade in Betracht zieht. Drücken Sie auf SWAP, wenn Sie den Spielcomputer unterbrechen und zwingen wollen, seinen Zug sofort auszuführen.

Wenn Sie an der Reihe sind und auf SWAP drücken, führt der Spielcomputer den nächsten Zug aus (er tauscht also mit Ihnen).

Fehler: Wenn Sie beim Schachspielen versuchen, einen nicht erlaubten Zug auszuführen, sagt der Computer: "Ihr Zug ist nicht legal." In diesem Fall können Sie auf WHY? (Warum?) drücken, um eine Erklärung zu erhalten, z. B. "Sie dürfen nicht rochieren, weil Ihr König schon gezogen hat." Bei anderen Fehlern ist ein Summton zu hören. Wenn dabei die Koordinaten aus der unteren Zeile gelöscht werden, fangen Sie Ihren Zug von neuem an.

<span id="page-8-2"></span>Die Spielregeln sind in dem Buch "Karpov Schachschule" erklärt.

### **5.2 Schach**

#### <span id="page-8-3"></span>**5.2.1 Neues Spiel**

Drücken Sie START, wählen Sie "N. SPIEL" für ein neues Spiel, und bestätigen Sie mit E. Es blinkt SCHACH. Bestätigen Sie mit E. Jetzt können Sie den Modus wählen, siehe [5.2.2](#page-9-0)

#### <span id="page-9-0"></span>**5.2.2 Modus auswählen**

Drücken Sie wiederholt auf ▲ bzw. ▼, um die "Schachmodi" anzeigen zu lassen:

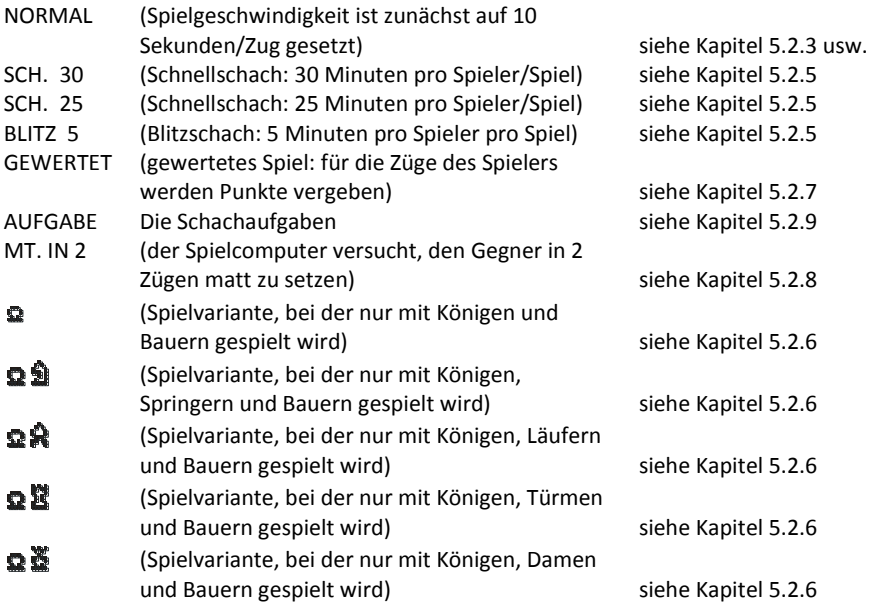

Zeigen Sie zur Auswahl eines Modus zunächst den gewünschten Modus an und drücken Sie dann die E-Taste. Mit ESC kehren Sie zurück. Es wird empfohlen, für Ihre ersten Spiele die Spielvariante NORMAL auszuwählen.

#### <span id="page-9-1"></span>**5.2.3 Schachzüge**

Drücken Sie zum Ziehen einer Schachfigur auf das Feld, auf dem die Figur im Moment steht, und dann auf das Feld, auf das Sie die Figur ziehen möchten. Gehen Sie für Schachzüge des Spielcomputers auf ähnliche Weise vor: Drücken Sie auf das "Von"- und das "Nach"-Feld, die auf dem LCD-Display blinken.

Wenn Sie auf eine Ihrer Schachfiguren und dann auf LEGAL (Erlaubt) drücken, zeigt der Spielcomputer alle für diese Figur erlaubten Spielzüge an. Die Felder, auf die die Spielfigur gezogen werden kann, werden hintereinander durch ein Pluszeichen angezeigt.

Ein "+" in der unteren Zeile bedeutet, dass Sie im Schach sind.

Während der Spielcomputer seinen eigenen Schachzug anzeigt, kann das Hauptmenü (Kapite[l 4\)](#page-7-3) aufgerufen werden, das in diesem Fall eine weitere Option (WERTUNG) enthält. Wenn Sie diese Option auswählen, können Sie eine Bewertung der Stellung sehen:

- **192** Der Spielcomputer glaubt, einen Vorteil von fast 2 Bauern zu haben.
- **-54** Der Spielcomputer hat einen Nachteil von etwas über einem halben Bauern.
- **M2** Der Computer kann in 2 weiteren Zügen Schachmatt erzwingen.
- **Buch** Der Schachzug ist im "Buch" des Spielcomputers für Standarderöffnungszüge.

Um den Zug des Computers nach der Meldung auszuführen, drücken Sie E (oder 2x ESC). Wenn der Computer "Vorsicht!" oder "Sind Sie sicher?" sagt, hat er eine "Trainer"- Meldung für Sie (siehe Kapitel [6.5.6\)](#page-17-2). Mit der WHY? – Taste können Sie die Meldung abrufen. Mit der ESC-Taste können Sie diese entfernen.

#### <span id="page-10-0"></span>**5.2.4 Besondere Spielzüge**

Rochade: Ziehen Sie zuerst den König; der Spielcomputer weist Sie dann an, den Turm zu ziehen.

Schlagen *en passant*: Ziehen Sie den schlagenden Bauern und drücken Sie dann auf das Feld des Bauern, der geschlagen werden soll (wie auf dem LCD-Display angezeigt).

Bauernumwandlung: Ziehen Sie den Bauern. Verwenden Sie ▲ oder ▼, um die Figur auszuwählen, in die sich der Bauer verwandeln soll. Drücken Sie, wenn die gewünschte Figur auf dem LCD-Display angezeigt wird, auf das Umwandlungsfeld (oder drücken Sie die E-Taste). Wenn der Spielcomputer seinen eigenen Bauern umwandelt, wählt er immer eine Dame.

#### <span id="page-10-1"></span>**5.2.5 Schwierigkeitsstufen**

So ändern Sie die Schwierigkeitsstufe:

- 1) Wählen Sie aus dem Hauptmenü (Kapitel [4](#page-7-3)) die Option "Stufe" aus.
- 2) Drücken Sie wiederholt auf ▲ oder ▼, um die verschiedenen Schwierigkeitsstufen anzuzeigen.
- 3) Drücken Sie die E-Taste, wenn die gewünschte Stufe angezeigt wird.

Es stehen 30 Schachstufen zur Auswahl:

4 "Spaß"-Stufen für Anfänger. Bei diesen Stufen ("Spaß 1" ist die niedrigste Stufe) macht der Spielcomputer absichtlich Fehler.

15 Zeit-Stufen für Züge, z. B. 10 S/Z (= 10 Sekunden pro Zug). Wenn die Trainer-Funktion (siehe Kapitel [6.5.6\)](#page-17-2) deaktiviert ist, zieht der Spielcomputer seine Figuren innerhalb der festgelegten Zeit. Ist die Funktion aktiviert, nimmt sich der Spielcomputer u. U. etwas mehr Zeit. Es stehen folgende Stufen zur Verfügung: 5, 10, 15, 20, 25, 30, 40, 50, 60, 70, 80, 90, 100, 110 & 120 Sekunden.

10 Zeit-Stufen für Spiele, z. B. 30 M./PT (= 30 Minuten pro Partie). Jeder Spieler muss all seine Züge innerhalb der festgelegten Gesamtbedenkzeit ausführen. Die bisher

verbrauchte Bedenkzeit wird auf dem LCD-Display angezeigt. Das Symbol  $\mathbb O$  bedeutet, dass momentan ein Zeitspiel gespielt wird. Wenn die Zeit abläuft, zeigt der Computer je nach Situation entweder "Ich gewinne" oder "Sie gewinnen" an. Das Spiel kann aber in diesem Fall im "normalen" Modus fortgesetzt werden: drücken Sie hierzu entweder auf ESC und ziehen Sie dann eine Figur oder drücken Sie, wenn der Computer gerade an der Reihe ist, auf SWAP. Es stehen folgende Stufen zur Verfügung: 5, 10, 15, 20, 25, 30, 45, 60, 90 & 120 Minuten.

Spiele über 5, 25 und 30 Minuten können direkt durch Auswahl des entsprechenden Modus (siehe Kapitel [5.2.2\)](#page-9-0) begonnen werden.

1 Stufe ohne Zeitbegrenzung [Unbegrenzt] - der Spielcomputer überlegt so lange, wie er möchte, oder bis Sie auf SWAP drücken. Auch Sie haben unbegrenzte Zeit zum Überlegen.

Hinweis: Der Computer schaltet sich nicht von selbst aus (Kapitel [2.3\)](#page-7-0), wenn gerade ein Zug berechnet wird (z. B. in der Stufe "Unbegrenzt"), oder wenn die Uhr des Spielers in einem "Zeitspiel" läuft.

#### <span id="page-11-0"></span>**5.2.6 Mit weniger Schachfiguren spielen**

Sie können ein Spiel mit nur 2 oder 3 Schachfigurtypen beginnen, wenn Sie den entsprechenden Modus (Kapitel [5.2.2\)](#page-9-0) auswählen. Diese Option bietet Anfängern eine Gelegenheit zum Üben. Die Schachfiguren beginnen in ihrer normalen Stellung und es wird ganz normal gespielt.

#### <span id="page-11-1"></span>**5.2.7 "Gewertetes" Spiel** ( $\textbf{\textit{f}} \textbf{\textit{D}}$ )

Bei einem "gewerteten" Spiel gibt Ihnen der Spielcomputer

- Punkte (von 0-6) für jeden Zug
- eine "Wertung" für Ihr momentanes Spiel, sofern beide Seiten 10 Züge ausgeführt haben
- eine Wertungszahl für alle Ihre Spiele, die ausgewertet worden sind

So spielen Sie ein "gewertetes" Spiel

- 1) Wählen Sie aus der Liste der Schachmodi (Kapitel [5.2.2\)](#page-9-0) die Option GEWERTET.
- 2) Wählen Sie über ▲ oder ▼ und die E-Taste das Zeitlimit in Sekunden pro Zug aus. (*Hinweis:* Beim "gewerteten" Modus gilt das normale Stufensystem (siehe Kapitel [5.2.5\)](#page-10-1) nicht.)

Die Symbole  $\ddagger \odot$  zeigen, dass sich der Spielcomputer im "gewerteten" Modus befindet. Die verbleibende Zeit für den momentanen Zug wird auf dem Display angezeigt. Je weniger Zeit Sie für einen Zug benötigen, desto mehr Punkte erhalten Sie. Wenn die Zeit abgelaufen ist, können Sie Ihre Figur trotzdem noch ziehen, erhalten dafür aber weniger Punkte. Die für Ihren Zug erhaltenen Punkte werden durch mehrere Pieptöne angegeben. (Ein langer, tiefer Summton bedeutet 0.) Die bisherige Gesamtpunktzahl wird 3 Sekunden lang angezeigt. Während dieser Zeit können Sie

- die E-Taste drücken, um Ihren momentanen Prozentsatz zu sehen
- erneut die E-Taste drücken, um Ihre Wertung für das Spiel zu sehen.

Wenn Sie die Durchschnittsbewertung für alle bisherigen Spiele sehen möchten, wählen Sie aus dem Hauptmenü (Kapitel [4\)](#page-7-3) die Option WERTUNG aus. Drücken Sie zwei Mal auf ESC, um weiterzuspielen.

#### <span id="page-12-0"></span>**5.2.8 Schachprobleme (Schachmatt in 2 oder 3 Zügen)**

Der Spielcomputer kann ein Schachmatt-Problem in drei Zügen lösen (sofern hierbei kein Bauer in einen Turm, Läufer oder Springer umgewandelt wird):

- 1) Stellen Sie die Figuren wie in Kapitel [6.4](#page-14-4) beschrieben auf.
- 2) Wählen Sie die Stufe mit "Unbegrenzt" (Kapitel [5.2.5\)](#page-10-1) aus.
- 3) Drücken Sie auf SWAP. Sofern es eine Lösung gibt, analysiert der Spielcomputer die Stellung so lange, bis er die Lösung findet, und zeigt dann den ersten Zug der Lösung an.
- 4) Nachdem der Zug ausgeführt wurde, können Sie für die gegnerische Seite spielen. Der Spielcomputer findet den 2. und 3. Zug der Lösung.

Außerdem gibt es eine besondere Funktion für Schachmatt in zwei Zügen mit 10 Standard-Problemstellungen. Wählen Sie zum Verwenden dieser Funktion die Option "MT. IN 2" aus der Liste der Schachmodi (Kapitel [5.2.2\)](#page-9-0) aus. Drücken Sie dann wiederholt ▲ oder ▼, um die 10 Probleme plus eine weitere Option (**S-E** (= "Stellungseingabe")) anzuzeigen.

- Um das momentan angezeigte Problem auszuwählen, drücken Sie die E-Taste. Drücken Sie dann auf SWAP; der Computer sucht eine Lösung und zeigt sie an.
- Wenn Sie die E-Taste drücken, während **S-E** angezeigt wird, gelangen Sie in den "Aufstellungsmodus" (Kapitel [6.4\)](#page-14-4). Anschließend können Sie z. B. eine Problemstellung aus einer Zeitschrift nachstellen. Drücken Sie, wenn Sie den Aufstellungsmodus verlassen haben, auf SWAP; der Computer sucht daraufhin nach einem Schachmatt in zwei oder drei Zügen.

#### <span id="page-12-1"></span>**5.2.9 Schachübungen** *( )*

Der Computer hat 100 Übungsstellungen, in denen Sie versuchen können, den richtigen Zug zu finden. Je höher die Nummer der Übungsstellung, desto schwieriger ist, die richtige Lösung zu finden. Mehr Informationen zu den Übungen finden Sie in dem diesem Gerät beiliegenden Schachschule-Buch. Dort finden Sie auch die Lösungen.

So verwenden Sie diese Funktion:

- 1) Wählen Sie aus der Liste der Schachmodi (Kapitel [5.2.2](#page-9-0)) die Option "Aufgabe".
- 2) Wählen Sie eine Übungsnummer über ▲ / ▼ und die E-Taste aus. Das Symbol  $\Box$ oder  $\blacksquare$  zeigt, welche Seite den nächsten Zug ausführt, und eine über das Display laufende Meldung zeigt die Aufgabe an, z. B. "Finden Sie den Zug, der zum Matt führt!" (Das heißt, dass Sie das Matt in der kleinsten möglichen Anzahl von Zügen

erzwingen müssen.) Das Symbol ↕ ("blinkend") bedeutet, dass die Stellung auf dem Brett eine Übung ist.

3) Spielen Sie den Zug, der Ihrer Meinung nach richtig ist.

Wenn Ihr Zug richtig ist:

- Der Computer spricht einen passenden Satz, z. B. "Ihr Zug wird matt setzen", und zeigt Ihre Punkte für diese Übung an. Drücken Sie ▼, wenn Sie Ihren Prozentsatz für alle bisher gelösten Übungen sehen möchten.
- Drücken Sie die E-Taste; die nächste Übungsnummer wird angezeigt. Drücken Sie die E-Taste erneut, um diese Übungsnummer auszuwählen (oder verwenden Sie ▲ / ▼ und die E-Taste, um eine andere Übung auszuwählen).

Wenn Ihr Zug falsch ist:

- Der Computer summt und spricht einen passenden Satz, z. B. "Ziehen Sie das nicht!"
- Sie können jetzt auf WHY? drücken, um weitere Erklärungen zu erhalten, z. B. "Das wird nicht Schachmatt." Wenn Sie ein zweites Mal auf WHY? drücken, sagt Ihnen der Computer den richtigen Zug an, z. B. "Der weiße Turm auf **A2** kann nach **E2** ziehen".
- Sie können ▼ drücken, um Ihren Zug zurückzuziehen (siehe Kapitel [6.2\)](#page-14-2) und einen anderen Zug auszuprobieren.

Sie erhalten 6 Punkte, wenn Ihr erster Versuch richtig ist, 4 Punkte, wenn Ihr zweiter Versuch richtig ist, und 2 Punkte, wenn Ihr dritter Versuch richtig ist. Wenn der Spielcomputer Ihnen die Lösung gezeigt hat, erhalten Sie keine Punkte.

Während einer Übung kann Ihre Punktzahl (in Prozent) als Eintrag im Hauptmenü (Kapitel [4\)](#page-7-3) angesehen werden. Wenn Übungen übersprungen wurden (z. B. wenn nach Übung 5 zu Übung 10 gegangen wird), beginnt der Prozentsatz wieder bei null.

Beachten Sie, dass immer der effizienteste Zug gefunden werden soll. Wenn es also eine Matt in zwei Lösung gibt, Sie aber Matt in drei spielen, wird Ihr Zug vom Computer zurück gewiesen.

Sofern Ihr (richtiger oder falscher) Zug nicht sofort matt setzt, können Sie auf SWAP drücken und von der momentanen Stellung aus gegen den Computer spielen. Hierdurch können Sie ausprobieren, welche Folgen Ihr Zug haben würde. Dies ist praktisch, um zu sehen, wie Sie Ihren Gegner schachmatt setzen können. In dieser Situation sind gewisse Funktionen (Tipps wie in Kapitel [6.1,](#page-14-1) Zurückziehen von Zügen wie in Kapitel [6.2,](#page-14-2) Trainer-Meldungen wie in Kapitel [6.5.6\)](#page-17-2) nicht verfügbar. Drücken Sie die E-Taste, wenn Sie fertig sind, um Ihre Punktzahl anzuzeigen.

# <span id="page-14-0"></span>**6 Sonderfunktionen**

## <span id="page-14-1"></span>**6.1 Tipps**

Wählen Sie, wenn Ihnen der Spielcomputer einen Zug vorschlagen soll, aus dem Hauptmenü (Kapitel [4\)](#page-7-3) die Option TIPP aus. Der Tipp wird auf dem LCD-Display angezeigt. Drücken Sie ESC, um den Tipp zu ignorieren. Drücken Sie, wenn Sie den Tipp annehmen möchten, die E-Taste. Der Spielcomputer leitet Sie jetzt dazu an, den Zug auszuführen.

## <span id="page-14-2"></span>**6.2 Züge zurückziehen**

Wenn Sie ein "Von"-Feld gewählt haben, dann aber Ihre Meinung ändern, können Sie auf ESC drücken und erneut starten.

Wenn Sie Ihren Zug und den Zug des Spielcomputers ausführen, möchten Sie diese Züge eventuell wieder zurückziehen und einen anderen Zug spielen. Drücken Sie zum Zurückziehen eines Zugs auf ▼. In einigen Fällen müssen Sie einfach nur die Figur zurückschieben, indem Sie das Feld "Nach" und "Von" drücken. In anderen Fällen müssen geschlagene Figuren wieder auf das Brett gesetzt werden. Drücken Sie in allen diesen Fällen *auf das Feld, das auf dem LCD-Brett und in der unteren Zeile "blinkt"*, um die Figur wieder auf das Brett zu setzen, oder sie vom Brett zu nehmen. Achten Sie hierbei darauf, dass die Position auf dem Spielbrett mit der auf dem LCD-Brett übereinstimmt. Anschließend können Sie einen neuen Zug spielen (oder auf SWAP drücken, um den Spielcomputer einen Zug spielen zu lassen).

Sie können bis zu 8 Züge von jeder Seite rückgängig machen, und die rückgängig gemachten Züge können anschließend mit der Taste ▲ wiederholt werden.

## <span id="page-14-3"></span>**6.3 Brett umdrehen ( )**

Wählen Sie zum Umdrehen des Bretts aus dem Hauptmenü (Kapitel [4\)](#page-7-3) die Option DREHEN und drücken Sie dann auf ESC, um weiterzuspielen.

Das Symbol  $\odot$  zeigt an, dass die beiden Seiten jetzt in umgedrehter Richtung als der normalen Richtung spielen. Denken Sie daran, dass die Koordinatenangaben auf den Feldern in diesem Fall ignoriert werden müssen, da Feld **C3** jetzt beispielsweise wie Feld **F6** behandelt wird.

## <span id="page-14-4"></span>**6.4 Stellungseingabe ( # )**

Sie können Spielfiguren in einer bestimmten Stellung auf dem Brett aufstellen, zum Beispiel um ein Schachproblem aus einer Zeitschrift nachzustellen. Wählen Sie hierzu zunächst aus dem Hauptmenü (Kapite[l 4\)](#page-7-3) die Option STELLUNG aus. In der unteren Zeile wird jetzt Folgendes angezeigt:

- $\bullet$  Das Farbsymbol  $\Box$  oder  $\blacksquare$ .
- Das Symbol # ("blinkend"), das anzeigt, dass sich der Spielcomputer im "Aufstellungsmodus" befindet.
- Das Symbol eines Spielfigurentyps.

 Die Koordinaten eines Felds, auf das eine Figur gesetzt bzw. aus dem eine Figur entfernt werden kann.

Während sich der Spielcomputer im "Aufstellungsmodus" befindet, haben Sie folgende Möglichkeiten:

- Eine Figur aus einem Feld wegnehmen: Drücken Sie auf das Feld und dann auf ESC.
- Ganzes Brett löschen: Drücken Sie wiederholt auf ▲ oder ▼, bis in der unteren Zeile **Löschen?** angezeigt wird. (Als Alternative drücken Sie auf ein leeres Feld dann auf ESC.) Drücken Sie dann die E-Taste.
- Einen Figurtyp auswählen, der auf das Brett gesetzt werden soll: Drücken Sie wiederholt auf ▲ oder ▼, bis die gewünschte Figur in der unteren Zeile angezeigt wird.
- Farbe ändern  $(\Box / \blacksquare)$ : Drücken Sie auf SWAP.
- Eine Figur in der aktuellen Farbe (und vom aktuellen Typ) auf das Brett setzen: Drücken Sie das gewünschte Feld und dann die E-Taste.

Wenn beim Schachspiel ein König auf das Brett gesetzt wird, wird der König derselben Farbe automatisch von seinem momentanen Feld entfernt.

Achten Sie darauf (wenn Sie alle Spielfiguren aufgestellt haben), dass die aktuelle Farbe die Farbe ist, die den nächsten Zug macht. Gehen Sie dann wie folgt vor:

 "Aufstellungsmodus" verlassen: Drücken Sie wiederholt auf ▲ oder ▼, bis in der unteren Zeile **Bereit ?** angezeigt wird. Drücken Sie dann die E-Taste. Sie können jetzt von der neuen Stellung aus spielen. Spielen Sie einen Zug oder drücken Sie auf SWAP, um den Spielcomputer einen Zug spielen zu lassen.

Falls von der neuen Stellung aus kein Spiel möglich ist, wird auf dem Display **???** angezeigt und der Spielcomputer bleibt im "Aufstellungsmodus". Wenn Sie auf HELP drücken, erhalten Sie eventuell weitere Erklärungen: es fehlt möglicherweise ein König oder der Spieler, der am Zug ist, bietet dem Gegner Schach. Nun können Sie die Stellung auf dem Brett so ändern, dass ein Spiel möglich ist; wollen Sie dagegen die Stellungseingabe abbrechen, drücken Sie wiederholt auf ▲ oder ▼, bis in der unteren Zeile **Abbruch?** angezeigt wird. Drücken Sie dann die E-Taste, um zum Hauptmenü (Kapitel [4\)](#page-7-3) zurückzukehren.

*Hinweis:* Es ist keine Rochade mit einer Figur möglich, die im "Aufstellungsmodus" auf das Brett gesetzt wurde. Wenn Sie eine Stellung aufbauen wollen, in der rochiert werden darf, können Sie von der Grundstellung ausgehen und die Könige und Türme auf ihren Feldern belassen, während alle gewünschten Figuren umgestellt werden.

## <span id="page-16-0"></span>**6.5 Optionen**

Wenn Sie aus dem Hauptmenü (Kapitel [4\)](#page-7-3) den Eintrag OPTIONEN auswählen, können Sie eine Reihe von Optionen einstellen. Es wird zunächst die erste Option aus dem Untermenü "Optionen" angezeigt. Drücken Sie wiederholt auf ▲ oder ▼, um alle Optionen anzuzeigen:

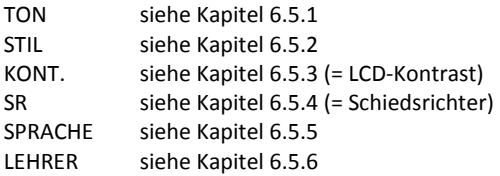

Zeigen Sie zur Auswahl einer Option die entsprechende Option an und drücken Sie dann die E-Taste. (Mit ESC kehren Sie wieder zum Hauptmenü (Kapitel [4\)](#page-7-3) zurück.)

#### <span id="page-16-1"></span>**6.5.1 Ton**

Die Lautstärke der gesprochenen Meldungen und der Töne lässt sich wie folgt ändern:

- 1) Wählen Sie aus dem Untermenü "Optionen" (Kapitel [6.5\)](#page-16-0) die Option TON aus.
- 2) Verwenden Sie ▲ oder ▼, um die Einstellungen **0**-**3** anzuzeigen. 3 ist am lautesten.
- 3) Drücken Sie die E-Taste, wenn die gewünschte Lautstärke gefunden ist.
- 4) Drücken Sie zwei Mal auf ESC, um zum Spiel zurückzukehren.

Wenn der Ton ausgeschaltet ist (**0**), zeigt der Spielcomputer in der unteren Zeile das Wort **FEHLER** an, statt bei einem Fehler einen Summton auszugeben. Drücken Sie ein beliebiges Feld auf dem Brett, um diese Meldung zu löschen.

#### <span id="page-16-2"></span>**6.5.2 Stil**

So legen Sie den Schachstil des Spielcomputers fest

- 1) Wählen Sie aus dem Untermenü "Optionen" (Kapitel [6.5\)](#page-16-0) die Option STIL aus.
- 2) Verwenden Sie ▲ oder ▼, um die 5 Stile anzuzeigen: Normal, Aktiv, Aggressiv, Sehr passiv, Passiv.
- 3) Drücken Sie die E-Taste, wenn der gewünschte Stil angezeigt wird.
- 4) Drücken Sie zwei Mal auf ESC, um das Spiel fortzusetzen.

#### <span id="page-16-3"></span>**6.5.3 LCD-Kontrast**

So ändern Sie den Kontrast:

- 1) Wählen Sie aus dem Untermenü "Optionen" (Kapitel [6.5\)](#page-16-0) die Option KONT.
- 2) Verwenden Sie ▲ oder ▼, um die 10 Kontrasteinstellungen anzuzeigen.
- 3) Drücken Sie die E-Taste, wenn der gewünschte Kontrast erreicht ist.
- 4) Drücken Sie zwei Mal auf ESC, um das Spiel fortzusetzen.

#### <span id="page-17-0"></span>**6.5.4 Schiedsrichter-Funktion**

Im "Schiedsrichter"-Modus lässt der Spielcomputer Sie für beide Seiten spielen. (Sie können zum Beispiel gegen eine andere Person spielen; der Spielcomputer agiert in diesem Fall nur als "Schiedsrichter" und überprüft, ob die Züge erlaubt sind, kündigt das Ergebnis an usw.) Die Schiedsrichter-Funktion wird wie folgt ein- und ausgeschaltet:

- 1) Wählen Sie aus dem Untermenü "Optionen" (Kapitel [6.5\)](#page-16-0) die Option SR aus.
- 2) Drücken Sie die E-Taste, um zwischen **0** und **1** zu wechseln.
- 3) Drücken Sie zwei Mal auf ESC, um weiterzuspielen.

Im "Schiedsrichter"-Modus gibt es weder Tipps (Kapitel [6.1\)](#page-14-1) noch Trainer-Hinweise (Kapitel [6.5.6\)](#page-17-2).

#### <span id="page-17-1"></span>**6.5.5 Sprache**

So ändern Sie die Sprache, in der die Meldungen ausgegeben werden

- 1) Wählen Sie aus dem Untermenü "Optionen" (Kapitel [6.5\)](#page-16-0) die Option SPRACHE aus.
- 2) Verwenden Sie ▲ oder ▼, um zwischen Deutsch und Englisch auszuwählen.
- 3) Drücken Sie die E-Taste, wenn die gewünschte Sprache angezeigt wird.
- 4) Drücken Sie zwei Mal auf ESC, um wieder zum Spiel zurückzukehren.

#### <span id="page-17-2"></span>**6.5.6 Trainer** *( )*

Die Trainer-Funktion weist Sie auf schwache Züge hin und warnt Sie vor Drohungen des Spielcomputers. Sie können wie folgt bestimmen, wie viel Hilfe diese Funktion Ihnen bieten soll:

- 1) Wählen Sie aus dem Untermenü "Optionen" die Option "LEHRER" aus (Kapitel [6.5\)](#page-16-0).
- 2) Die drei möglichen Einstellungen werden mit ▲ bzw. ▼ angezeigt.
- 3) Drücken Sie die E-Taste, wenn die gewünschte Einstellung angezeigt wird.
- 4) Drücken Sie zwei Mal auf ESC, um wieder zum Spiel zurückzukehren.

Wenn Einstellung 1 ausgewählt wird: Es wird ein Barett ( $\mathcal{R}$ s) angezeigt, und der Computer sagt "Sind Sie sicher?", wenn er der Meinung ist, dass Ihr letzter Zug ein Fehler war. Sie haben in diesem Fall folgende Möglichkeiten:

Drücken Sie auf WHY?, um eine Erklärung zu erhalten, z.B.:

"Sie hätten mich matt setzen können."

"Ich kann ohne Gefahr Ihre Figur schlagen."

"Sie hätten Material im Wert von 3 Bauern gewinnen können."

- Drücken Sie erneut auf WHY?, damit der Computer den Zug nennt, den Sie seiner Meinung nach übersehen haben.
- Drücken Sie auf ▼ und ziehen Sie Ihren Zug zurück (siehe Kapitel [6.2\)](#page-14-2).
- Drücken Sie auf ESC, um Ihren Zug stehen zu lassen.

Wenn Einstellung **2** ausgewählt wird: Das Barett "blinkt". Der Computer zeigt Ihnen jetzt nicht nur Ihre Fehler, sondern sagt auch "Vorsicht!", wenn sein eigener letzter Zug eine Bedrohung darstellt. Sie können dann auf WHY? drücken, um eine Erklärung zu erhalten, z. B.

"Ich drohe, Sie matt zu setzen."

Wenn Sie ein zweites Mal auf WHY? drücken, wird Ihnen der angedrohte Zug mitgeteilt. Drücken Sie zum Schluss auf ESC, um weiterzuspielen.

<span id="page-18-0"></span>Wählen Sie die Einstellung **0**, wenn Sie keine "Trainer"-Meldungen erhalten wollen.

# **7 Schachregeln**

Lesen Sie hierfür im separat beiliegenden Buch "Karpov Schachschule". Dort sind auch die Aufgaben sowie deren Lösungen beschrieben.

## <span id="page-18-1"></span>**8 Entsorgung**

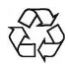

Entsorgen Sie Verpackungsmaterialien umweltgerecht in den dafür bereitgestellten Sammelbehältern.

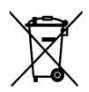

Batterien dürfen nicht über den Hausmüll entsorgt werden. Jeder Verbraucher ist gesetzlich dazu verpflichtet, Batterien ordnungsgemäß an den vorgesehenen Sammelstellen, z. B. im Batterie vertreibenden Handel, zu entsorgen.

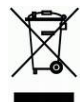

Entsprechend EG-Richtlinie 2012/19/EU muss das Gerät am Ende seiner Lebensdauer der geordneten Entsorgung zugeführt werden. Dabei werden im Gerät enthaltene Wertstoffe der Wiederverwertung zugeführt und die Belastung der Umwelt vermieden. Wenden Sie sich für nähere Auskünfte an Ihr örtliches

<span id="page-18-2"></span>Entsorgungsunternehmen oder Ihre kommunale Verwaltung.

# **9 Garantie, Service und Import**

Die Garantiebedingungen sind auf der separat dem Gerät beiliegenden Garantiekarte enthalten. Wenden Sie sich bei Beanstandungen an die dort angegebene Serviceadresse. Sollte Ihnen die Garantiekarte nicht mehr vorliegen, wenden Sie sich bitte telefonisch oder über unsere Website an unser Büro in Deutschland:

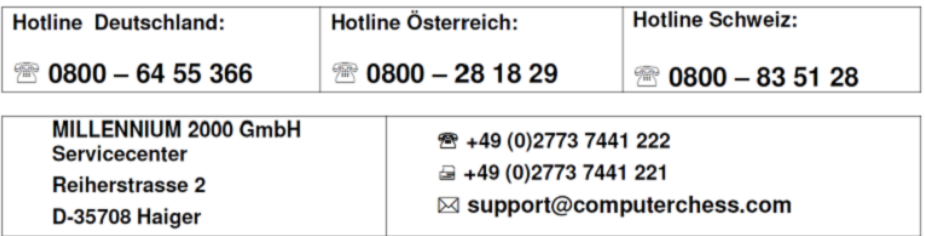

Produktentwicklung & Import durch

**MILLENNIUM 2000 GmbH Heisenbergbogen 1 (Dornach) D-85609 Aschheim, Deutschland +49 2773 7441 222**

## <span id="page-19-0"></span>**10 Technische Spezifikationen**

PRODUKT: Schachcomputer mit Lernsystem, batteriebetrieben oder betrieben mit Netzadapter M811

ARTIKEL-NR: M805

BATTERIEN: 3 x R6/LR6 (AA, Mignon), 1,5 V

*HINWEIS:* Dieses Produkt ist nicht gegen Einflüsse elektrostatischer Ladung, starker elektromagnetischer Strahlung oder anderer elektrischer Interferenzen geschützt, da eine Fehlfunktion unter diesen Bedingungen nicht kritisch ist. Im Falle einer Fehlfunktion kann über die auf der Unterseite befindliche Reset-Taste das Gerät wieder in den normalen Betrieb zurückgesetzt und ein neues Spiel begonnen werden.

Dieses Produkt erfüllt die Anforderungen der EG-Richtlinie 2014/30/EG (EMV-Richtlinie). Änderungen der Spezifikationen – insbesondere im Zusammenhang mit technischen Weiterentwicklungen – und Irrtum vorbehalten.

Diese Bedienungsanleitung wurde sorgfältig erstellt und auf Richtigkeit der Inhalte geprüft. Sollten wider Erwarten dennoch Fehler enthalten sein, lässt sich daraus kein Reklamationsgrund für das Gerät ableiten.

Die Vervielfältigung dieser Bedienungsanleitung, auch in Auszügen, ist ohne vorherige schriftliche Genehmigung untersagt.

Copyright © 2018, MILLENNIUM 2000 GmbH, Aschheim.